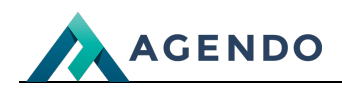

Progi rabatowe

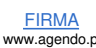

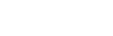

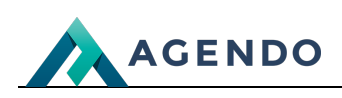

# Spis treści

- 1. Progi [rabatowe](#page-1-0)
	- 1.1. Ekran [główny](#page-1-1)
	- 1.2. Ekran tworzenia nowego progu [rabatowego](#page-1-2)
	- 1.3. Ekran edycji [istniejącego](#page-2-0) progu rabatowego
	- 1.4. [Zastosowanie](#page-2-1) progów rabatowych

## <span id="page-1-0"></span>1. Progi rabatowe

## <span id="page-1-1"></span>**1.1. Ekran główny**

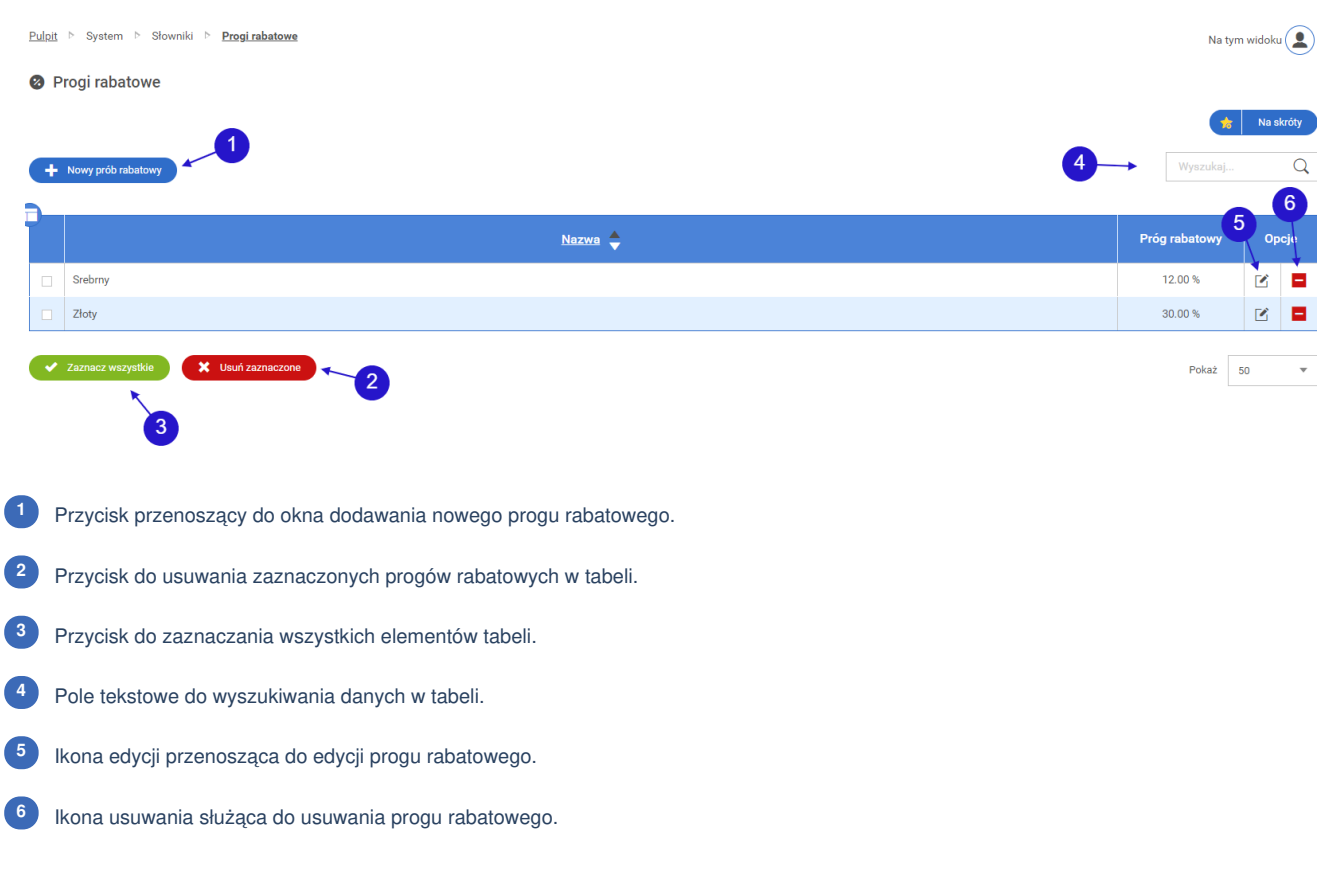

<span id="page-1-2"></span>**1.2. Ekran tworzenia nowego progu rabatowego**

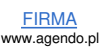

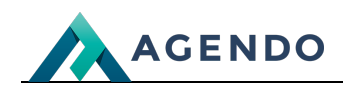

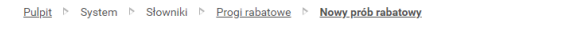

#### Nowy prób rabatowy

Na tym widoku $\left( \begin{array}{c} \bullet \\ \bullet \end{array} \right)$ 

Na skróty

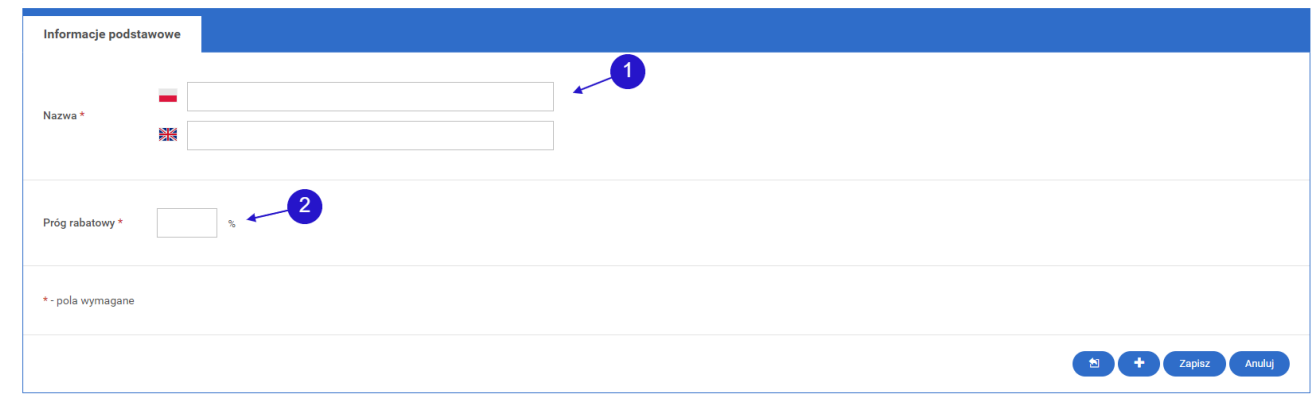

Pole na nazwę progu rabatowego dla wersji językowej polskiej i angielskiej. **<sup>1</sup>**

Pole na wartość procentową rabatu. **<sup>2</sup>**

### <span id="page-2-0"></span>**1.3. Ekran edycji istniejącego progu rabatowego**

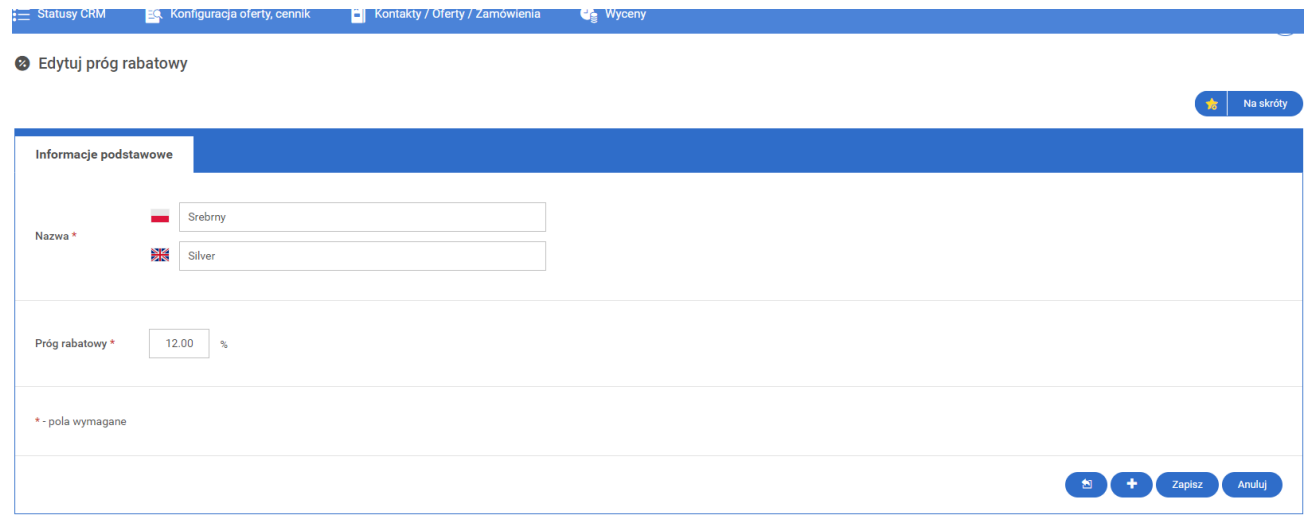

W ekranie edycji istniejącego progu rabatowego domyślnie pola wypełnione są aktualnymi danymi. Pola należy zmienić zgodnie z instrukcjami zawartymi w podrozdziale "Ekran tworzenia nowego progu rabatowego".

### <span id="page-2-1"></span>**1.4. Zastosowanie progów rabatowych**

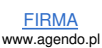

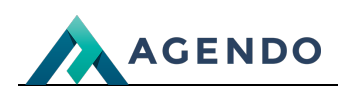

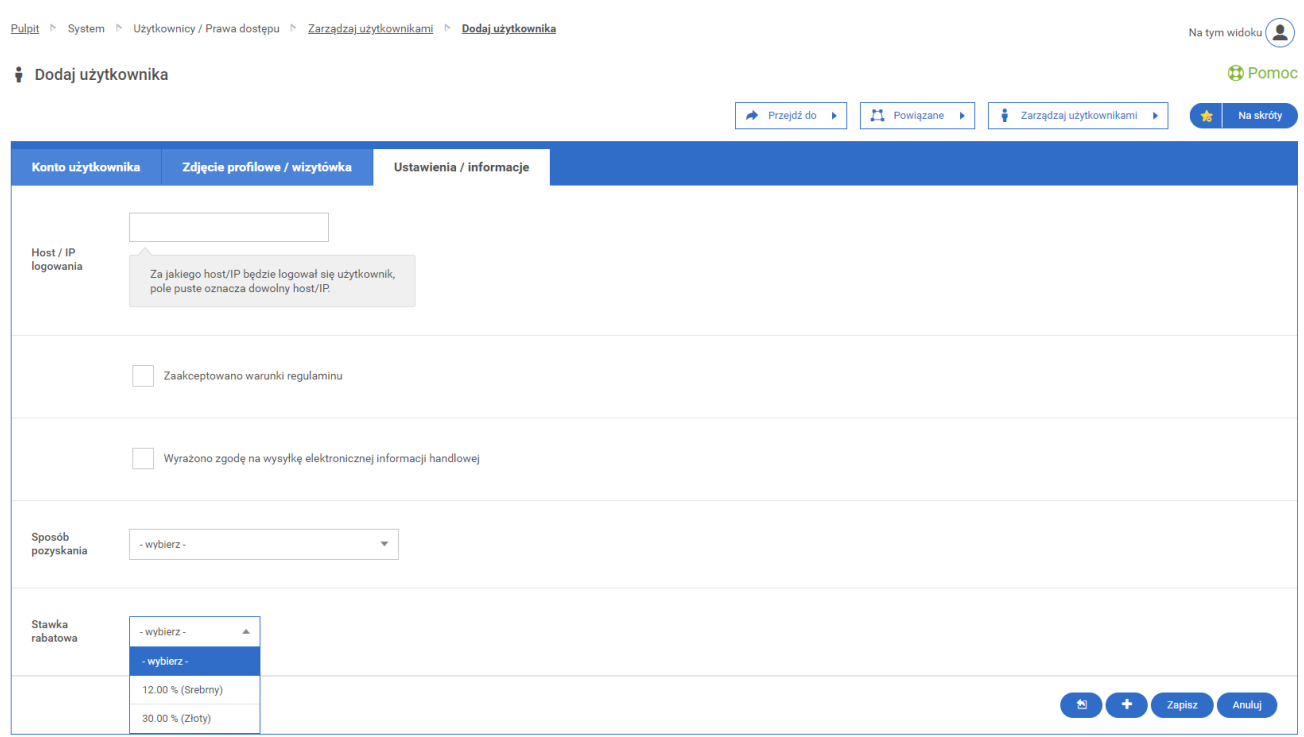

W module System -> Użytkownicy / prawa dostępu -> Zarządzaj użytkownikami przy tworzeniu nowego użytkownika istnieje możliwość przydzielenia użytkownikowi progu rabatowego. Dzięki tej opcji użytkownik będzie miał naliczony indywidualny rabat w systemie.

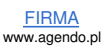